# **PENGGUNAAN JQUERY DAN AJAX PADA CONTENT MANAGEMENT SYSTEM**

**Dedyanto<sup>1</sup> , Antonius<sup>2</sup> , Kartono<sup>3</sup>**

1,2,3Teknik Informatika, STMIK Widya Dharma, Pontianak e-mail: <sup>1</sup>dedy.lord99@gmail.com, <sup>2</sup>antoniusok@yahoo.com, <sup>3</sup>kartono@stmik-widyadharma.ac.id

#### *Abstract*

*Currently the development of the website is one source of information that is widely used . Various applications created with the purpose of the website that the user can interact with the information providers easily and quickly , through the internet . Applications no longer restricted website as a conduit of information that is static, but is also able to provide information that changes dynamically , in a way to connect to the database. Content Management System ( CMS ) is a system that facilitates the process of creating a dynamic website that is rich in contents to provide convenience to the author / editor to add , update and delete the existing content without the direct intervention of the webmaster. A CMS will distinguish the contents of the design , maintain consistency and facilitate the use of display contents for various purposes . By storing the data in one place , control access rights and workflow enlarge the user the opportunity to participate in the development of the website. The research design used is descriptive research design that explains all of the processes that occur in the system. Jquery and Ajax that exist on this CMS serves to create an interactive and responsive web with a more attractive and also very light with a relatively small file sizes in the process of building a website.*

*Keywords : Content Management System, Jquery and Ajax*

#### **Abstrak**

*Saat ini perkembangan website merupakan salah satu sumber informasi yang banyak dipakai. Berbagai aplikasi website dibuat dengan tujuan agar pemakai dapat berinteraksi dengan penyedia informasi dengan mudah dan cepat, melalui dunia internet. Aplikasi website tidak lagi terbatas sebagai pemberi informasi yang statis, melainkan juga mampu memberikan informasi yang berubah secara dinamis, dengan cara melakukan koneksi terhadap database. Content Management System (CMS) adalah sebuah sistem yang memudahkan proses penciptaan sebuah website dinamis yang kaya akan contents dengan memberikan kemudahan kepada penulis/editor untuk menambah, memperbaharui dan menghapus content yang ada tanpa campur tangan langsung dari webmaster. Sebuah CMS akan membedakan contents dari desain, memelihara konsistensi tampilan dan memudahkan pemanfaatan contents untuk berbagai keperluan. Dengan menyimpan data di satu tempat, mengontrol hak akses dan alur kerja memperbesar kesempatan pemakai berpartisipasi dalam pengembangan website. Rancangan penelitian yang akan digunakan adalah desain penelitian deskriptif yang menjelaskan semua proses-proses yang terjadi pada sistem. Jquery dan Ajax yang ada pada CMS ini berfungsi untuk menciptakan suatu web interaktif dan responsif dengan tampilan yang lebih menarik dan juga sangat ringan dengan ukuran file yang relatif kecil dalam proses pembangunan suatu website.*

**Kata Kunci :** Content Management System, Jquery dan Ajax

#### **1. PENDAHULUAN**

Saat ini kebutuhan akan sebuah informasi merupakan sebuah konsumsi yang hampir bergerak kepada kebutuhan primer manusia. Hal ini dikarenakan perkembangan jaman modern dimana teknologi komunikasi sangat berkembang pesat dan memungkinkan setiap orang dapat saling berbagi informasi kepada siapapun, dimanapun dan kapanpun. Menjawab semua kebutuhan diatas, *website* sebagai media informasi elektronik ini memegang peranan penting dalam menyampaikan informasi. Oleh karena itu, kebutuhan akan *website* dirasa penting bagi individu, organisasi maupun perusahaan. Karena *website* dapat menjadi media informasi yang sangat cepat, mudah dan murah.

Mengingat durasi yang dibutuhkan untuk membangun sebuah *website* tidaklah mudah, maka pada saat ini telah dikembangkan sebuah *Content Management System* (CMS). Dimana CMS berfungsi untuk membangun sebuah *website* dengan tidak perlu untuk melakukan pemrograman dari awal. Sistem Manajemen Konten (*Content Management System*) yang lebih dikenal dengan CMS adalah sebuah aplikasi berbasis web yang memiliki sistem sedemikian hingga memberikan kemudahan kepada para pengguna sekaligus juga pengelolanya.

Sesuai dengan nama CMS itu sendiri, *website* yang menerapkan sistem ini berorientasi terhadap konten. Sudah bukan merupakan kendala yang berarti bagi manajemen atau humas suatu perusahaan/intitusi/organisasi untuk memperbarui *website*-nya. Dengan hak akses dan otoritas masing-masing, setiap bagian dari perusahaan/intitusi/organisasi dapat memberikan kontribusinya ke dalam website tanpa prosedur yang sulit [1].

# **2. METODE PENELITIAN**

#### 2.1 Metodologi

2.1.1 Rancangan Penelitian

Rancangan penelitian yang akan digunakan adalah desain penelitian deskriptif yang menjelaskan semua proses-proses yang terjadi pada sistem.

#### 2.1.2 Metode Pengumpulan Data

Metode pengumpulan data yang akan digunakan dalam penelitian ini adalah studi kepustakaan untuk mencari teori-teori yang relevan serta data-data yang ada.

#### 2.1.3 Teknik Analisis Sistem

Teknik analisis yang digunakan dalam penelitian ini adalah UML (*Unified Modeling Language*) untuk menggambarkan seluruh arus data serta proses-proses yang berlangsung pada sistem.

#### 2.1.4 Teknik Perancangan Sistem

Teknik perancangan sistem yang digunakan penulis dalam penelitian dengan menggunakan bahasa pemrograman PHP dan web server yang dipakai adalah *Apache*, *MySQL* sebagai *database*, *Jquery* sebagai desain tampilan serta *Ajax* yang dipakai untuk membuat web menjadi dinamis.

#### 2.2 Landasan Teori

#### 2.2.1 CMS *(Content Management System)*

CMS (*Content Management System*) adalah suatu aplikasi berbasis web yang memudahkan dalam mengelola suatu web. Aplikasi ini memungkinkan untuk mengubah atau memanipulasi isi serta mengatur halaman *front end* dan suatu *website* [2], yang artinya adalah sistem pengelolaan isi atau konten. CMS diibaratkan sebagai perangkat lunak yang tertanam pada web yang berfungsi membantu mengelola isi web yang dibuat [3].

#### 2.2.2 Jquery

Jquery adalah library atau kumpulan kode JavaScript siap pakai. Keunggulan menggunakan jquery dibandingkan dengan javascript standar, yaitu menyederhanakan kode javascript dengan cara memanggil fungsifungsi yang disediakan oleh jquery [4], serta merupakan salah satu library javascript yang dapat melakukan banyak hal yang tidak bisa dilakukan oleh HTML maupun CSS [5].

#### 2.2.3 Ajax (Asynchronous JavaScript and XML)

AJAX (Asynchronous JavaScript and XML) adalah sebuah gabungan teknik pengembangan web yang digunakan untuk menciptakan aplikasi web yang interaktifat atau aplikasi Internet yang kaya [6], dan juga merupakan sebuah teknologi yang dapat digunakan untuk membuat sebuah aplikasi web interaktif dan responsif mirip dengan aplikasi desktop [7].

#### 2.2.4 UML (*Unified Modeling Languange)*

UML (*Unified Modeling Language*) adalah 'bahasa' permodelan untuk sistem atau perangkat lunak yang berpradigma 'berorientasi objek, Ada dua macam diagram interaksi dalam UML, yaitu (1) diagram kolaborasi (*collaboration diagram*) dan (2) diagram urutan (*sequence diagram*) [8].

# **3. HASIL DAN PEMBAHASAN**

Rancangan yang dibuat oleh penulis ini dibuat untuk untuk mengelola dan memfasilitasi proses pembuatan, pembaharuan, dan publikasi *content* secara bersama *(collaborative content management)*. 3.1 Diagram UML

Dengan menggunakan teknik analisis sistem UML (*Unified Modeling Languange),* yang digambarkan pada Gambar 1. Berdasarkan aliran data yang terdapat ada diagram use case diatas yang melibatkan beberapa aktor antara lain, admin, dan user. Dengan melibatkan proses yang digambarkan dengan lingkaran serta pesan yang digambarkan dengan garis lurus menuju pada proses.

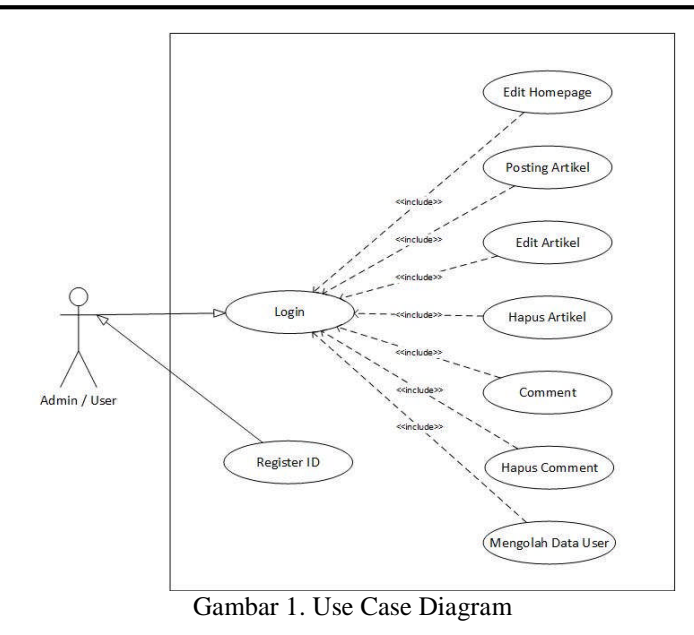

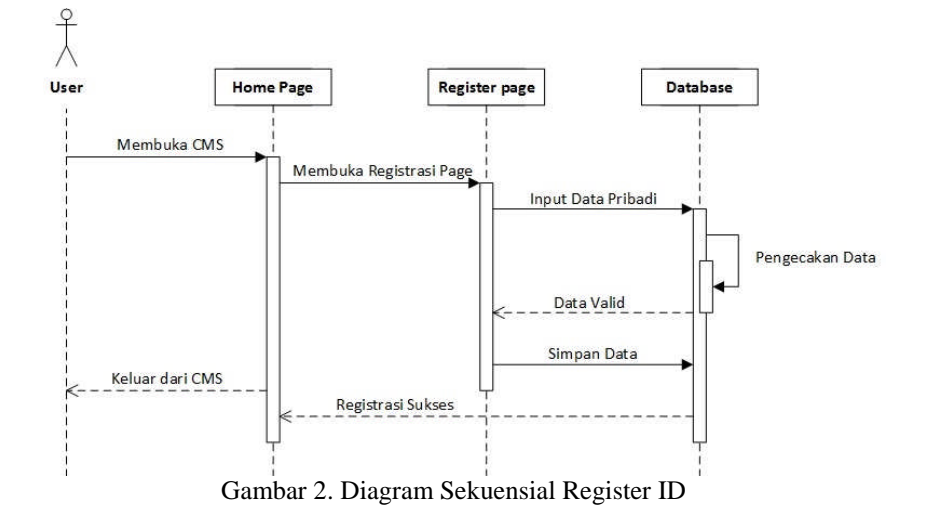

Untuk melakukan registrasi *acount* maka *user* ataupun pengunjung *website* dapat melakukannya dengan cara dari *form menu* utama, kemudian klik *menu register*. Setelah mengisi data yang di minta tinggal mengeklik *button regis*, kemudian data akan otomatis tersimpan di dalam *database.*

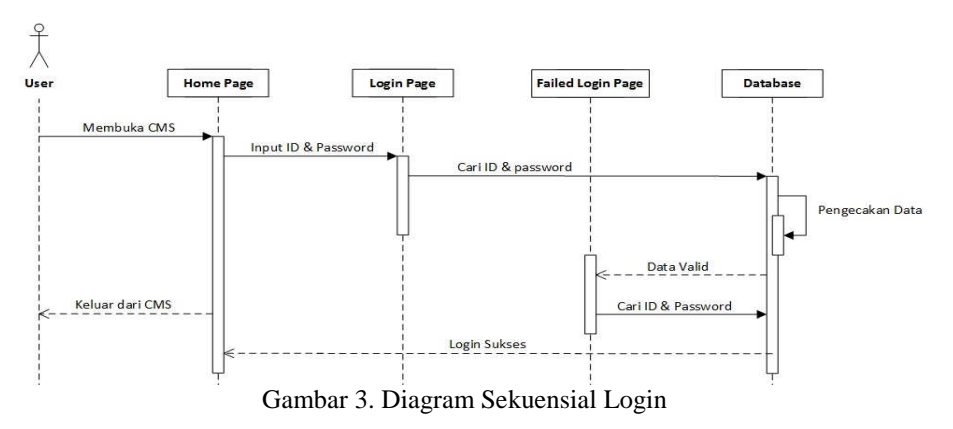

Untuk melakukan *login* maka *user* dapat melakukannya dengan cara dari *form menu* utama, kemudian klik menu *login* maka akan muncul *form login* yang harus diisi*.* Kemudian sistem akan melakukan pengecekan ke dalam *database* untuk memastikan data *user*.

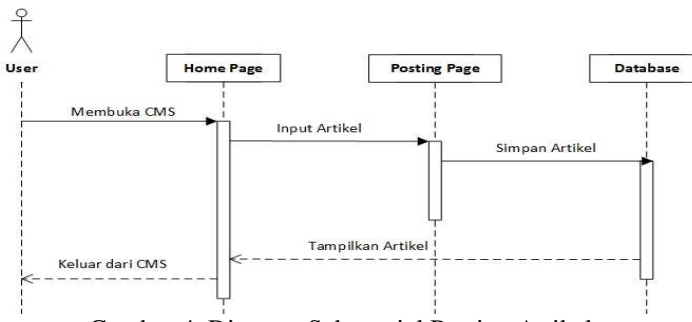

Gambar 4. Diagram Sekuensial Posting Artikel

Untuk melakukan *posting* artikel maka *admin* dapat melakukan dengan melalui *form menu* utama, kemudian klik *menu new post*, maka akan tampil sebuah form *new post*. Setelah selesai mengisi form yang telah ada, kemudian mengeklik *button Save*, maka data akan otomatis tersimpan di *database*.

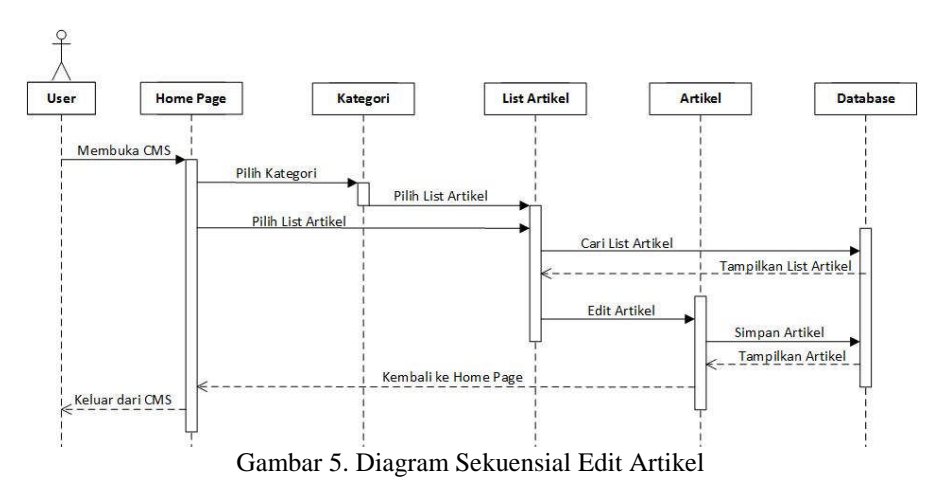

Untuk melakukan *edit* artikel maka *admin* dapat melakukan dengan melalui artikel yang sebelumnya telah di buka, kemudian klik button e*dit* artikel, maka akan tampil sebuah form *edit artikel*. Setelah selesai meng-*edit* form yang telah ada, kemudian mengeklik *button Save*, maka data akan otomatis tersimpan di *database*.

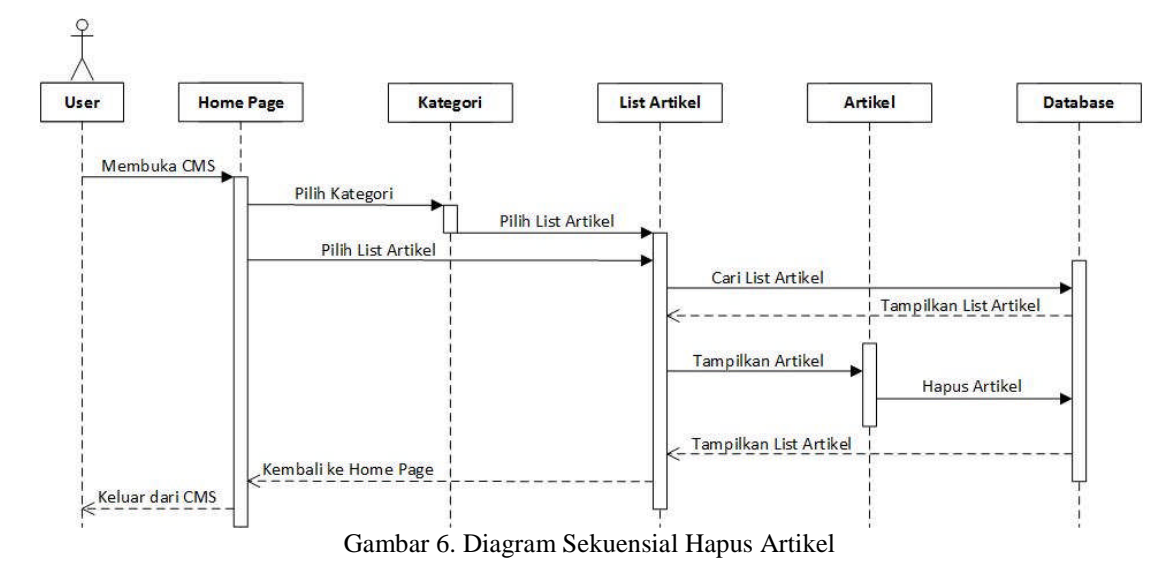

Untuk melakukan penghapusan artikel maka *admin* dapat melakukan dengan melalui artikel yang sebelumnya telah di buka, kemudian klik button *delete* maka artikel tersebut akan otomatis dihapus dari *database*.

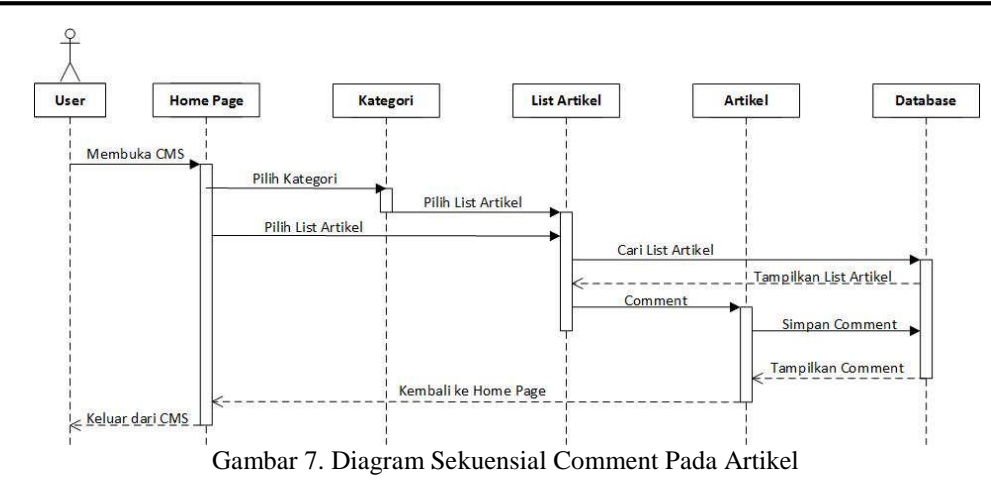

Untuk melakukan *comment* pada artikel maka *admin* atau *user* dapat melakukan dengan melalui artikel yang sebelumnya telah di buka, kemudian mengisi form comment dan mengklik *button* post, maka *comment* tersebut akan otomatis di simpan ke dalam *database*.

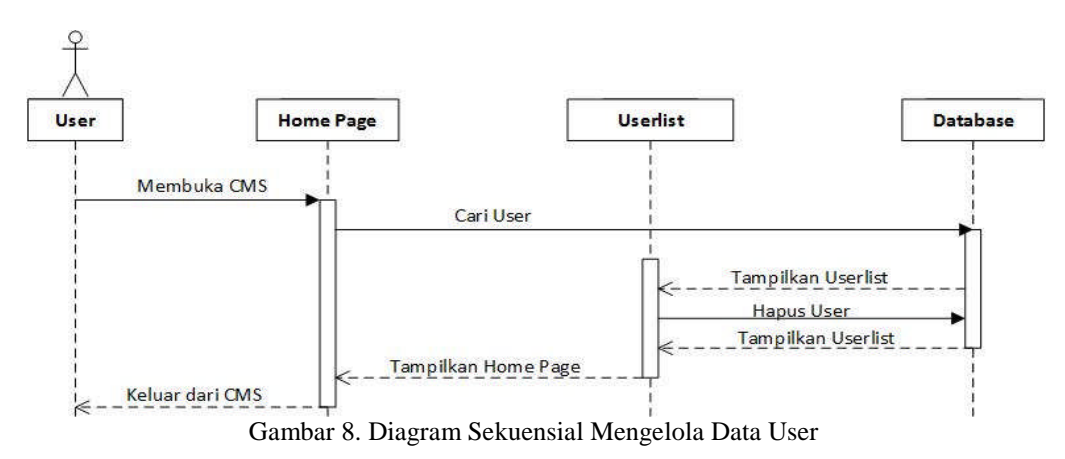

Untuk mengelola data *usert* maka *admin* dapat melakukannya dengan cara dari *form menu* utama, kemudian klik *menu userlist*. Maka akan menampilkan userlist yang sebelumnya telah melakukan registrasi. Jika *admin* ingin menghapus *user* tersebut maka *admin* dapat melakukannya dengan cara mengklik *button delete*, kemudian *user* akan otomatis terhapus dari dalam *database.*

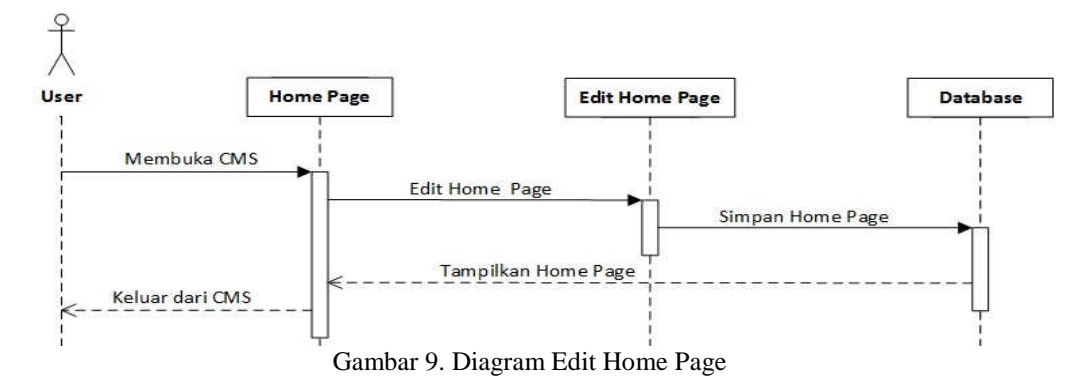

Untuk melakukan pengeditan pada *home page* maka *admin* dapat melakukannya dengan cara dari *form menu* utama, kemudian klik *menu profile*. Pada proses ini *admin* dapat melakukan pengeditan *home page* dari CMS tersebut dan juga *admin* dapat melakukan perubahan informasi pada *profile admin*. Yang pada akhirnya akan disimpan ke dalam *database*.

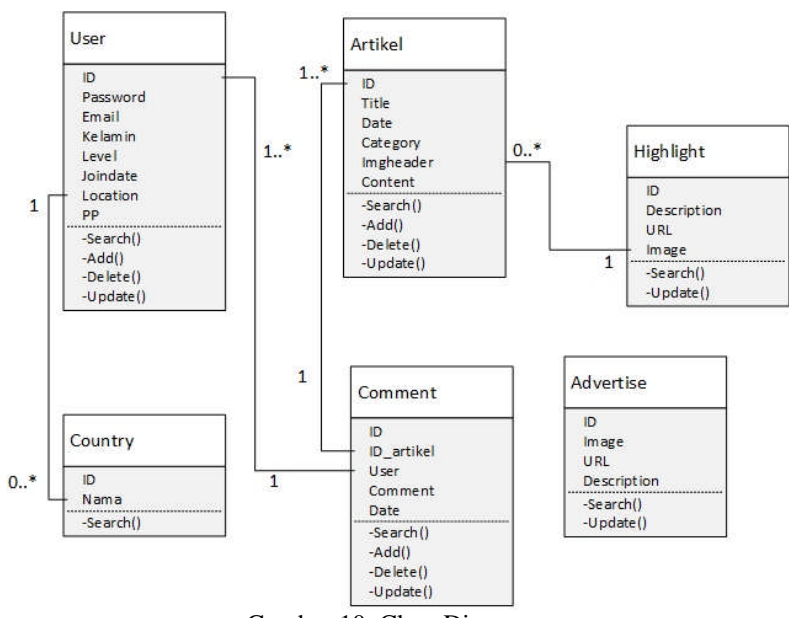

Gambar 10. Class Diagram

#### 3.2 Perancangan Content Management System

Dalam perancangan tampilan pada *Content Management System* (CMS) ini akan terdiri dari beberapa perancangan tampilan. Pada bagian tampilan secara keseluruhan, CMS memiliki dua tampilan yang sedikit berbeda dibagian *button* antara *admin* dan *user*.

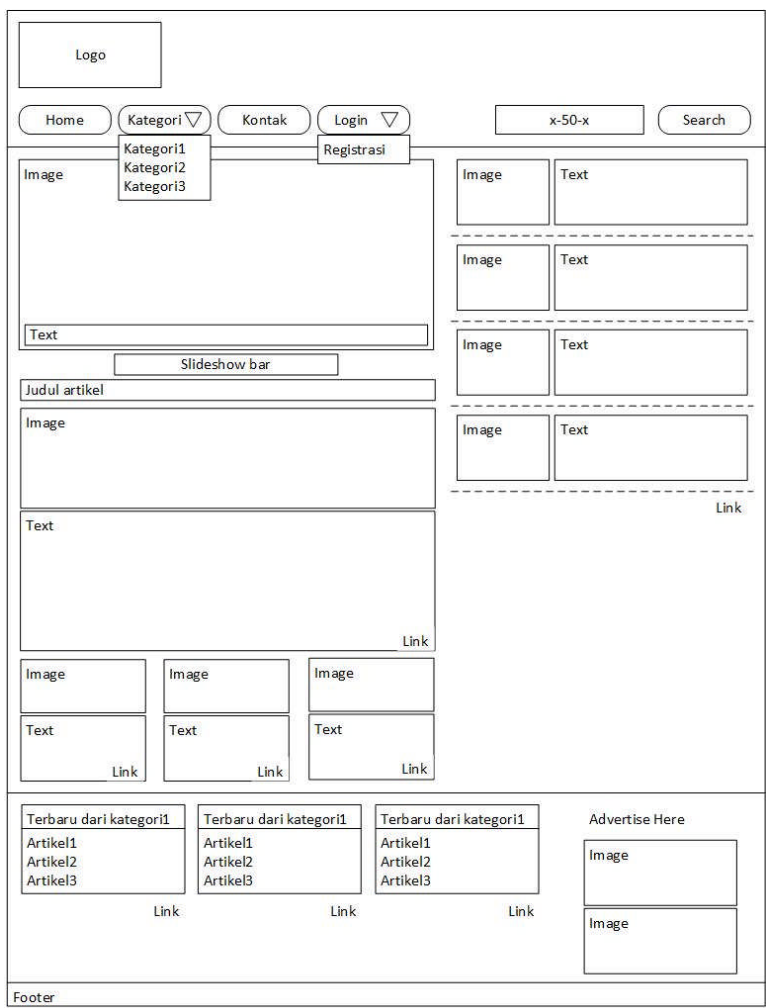

Gambar 11. Rancangan Tampilan Menu Utama

Tampilan menu utama merupakan sebuah tampilan yang pertama kali akan muncul pada saat CMS dijalankan. Pada tampilan menu utama tidak akan terjadi perbedaan antara *admin* dan *user* dikarenakan menu utama di anggap sebuah tampilan secara umum yang dapat di akses oleh semua pihak, bahkan pihak yang belum memiliki *user id*.

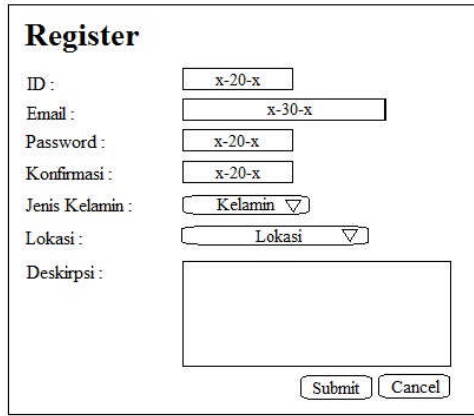

Gambar 12. Rancangan Tampilan Register

Rancangan tampilan *register* merupakan sebuah rancangan yang digunakan untuk melakukan *register user id*. Pada saat melakukan *register,* maka *user* akan diminta untuk melakukan pengisian data informasi seperti *user id, password, email,* jenis kelamin, alamat, dan lokasi.

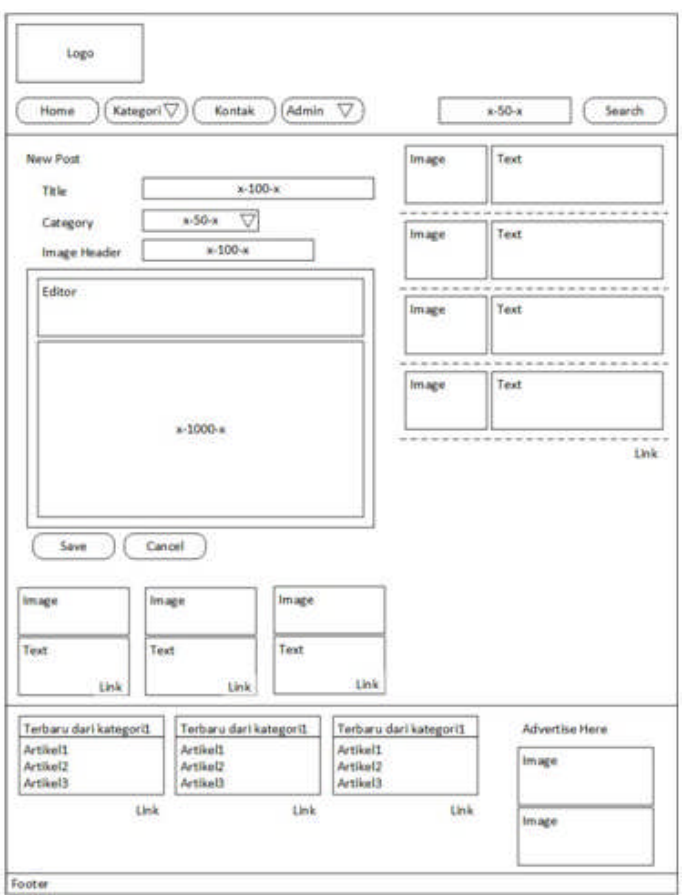

Gambar 13. Rancangan Tampilan New Post Pada Admin

Perancangan tampilan menu *new post* merupakan sebuah menu yang digunakan untuk memanggil halaman editor yang berfungsi untuk melakukan *posting* artikel. Pada halaman *new post* maka *admin* diminta untuk mengisikan judul artikel*, category, image header* dan isi dari artikel yang akan dibuatnya.

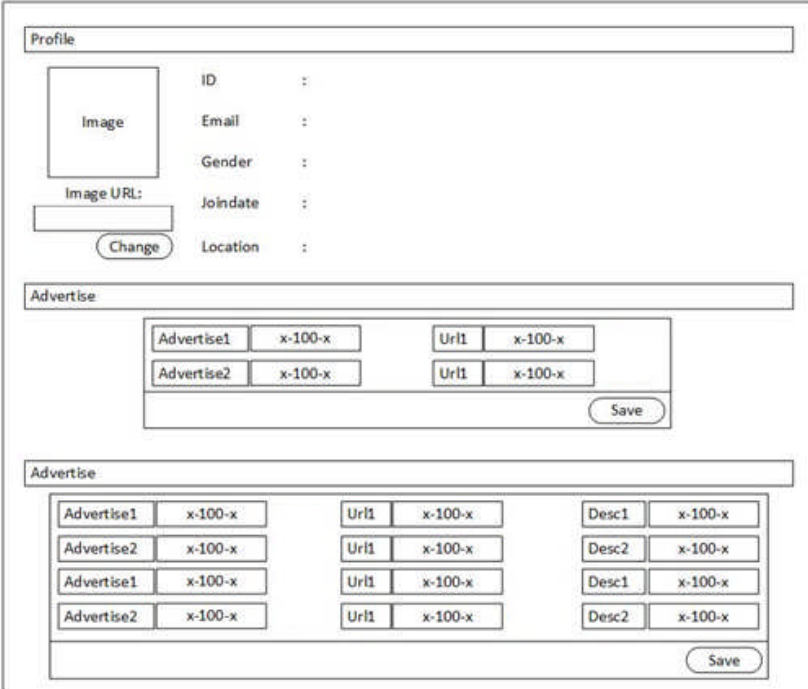

Gambar 14. Rancangan Tampilan Menu Profil Pada Admin

Perancangan tampilan menu profile merupakan sebuah rancangan tampilan yang menampilkan beberapa informasi dari *user*. Rancangan *profile* akan dibedakan antara *admin* dan *user*. Pada menu profile admin, admin dapat mengganti foto profile, *highlights,* dan *advertise*.

#### 3.3 Implementasi Tampilan Content Management System

Perancangan Tampilan *Website* merupakan sebuah perancangan yang akan digunakan sebagai media tampilan bagi pengguna pada saat melakukan akses ke *website*.

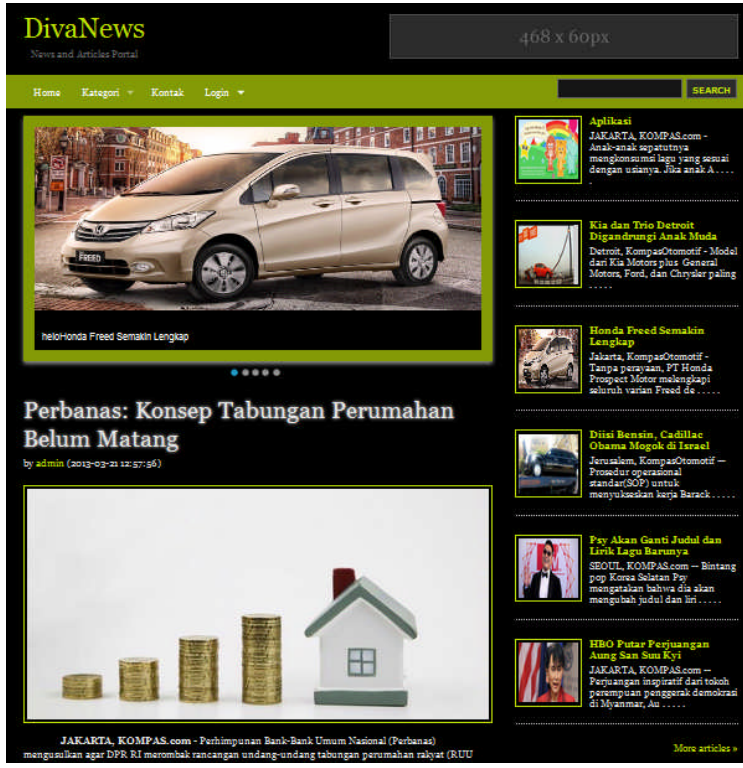

Gambar 15. Tampilan Menu Utama Sebelum Login

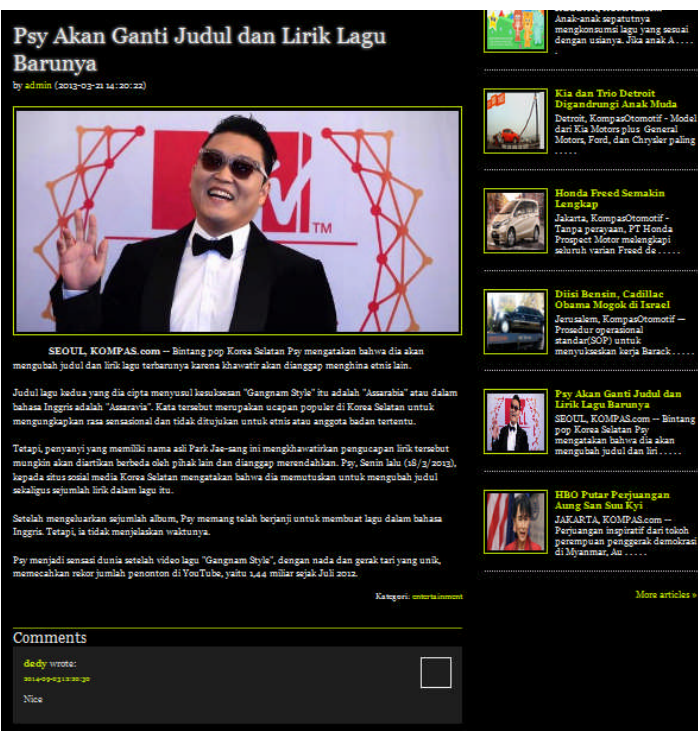

Gambar 16. Tampilan Artikel Sebelum Login

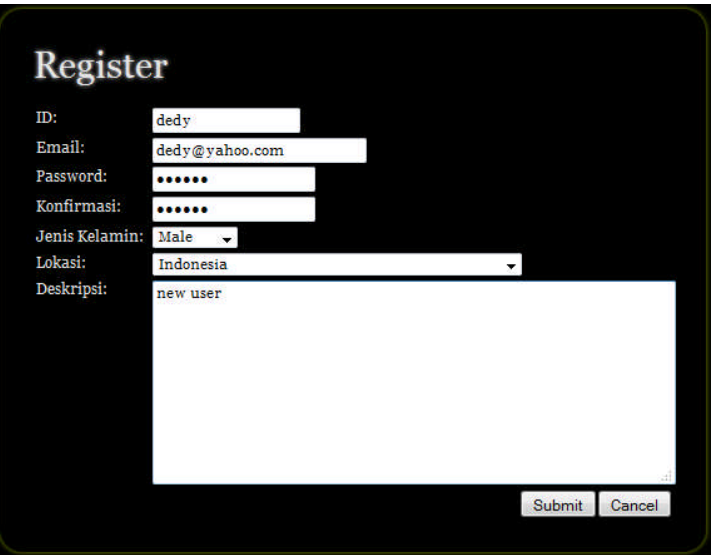

Gambar 17. Tampilan Register

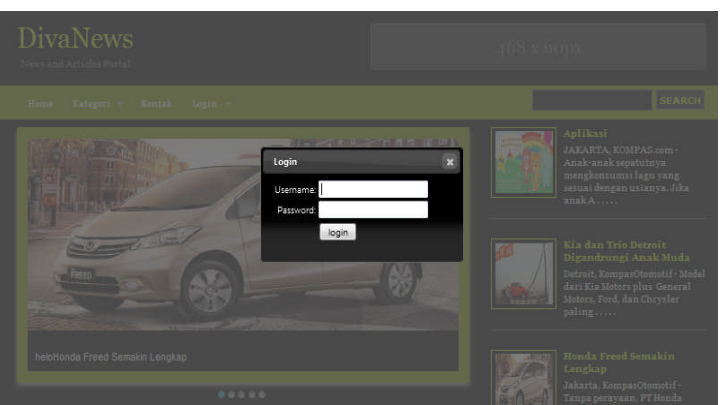

Gambar 18. Tampilan Login

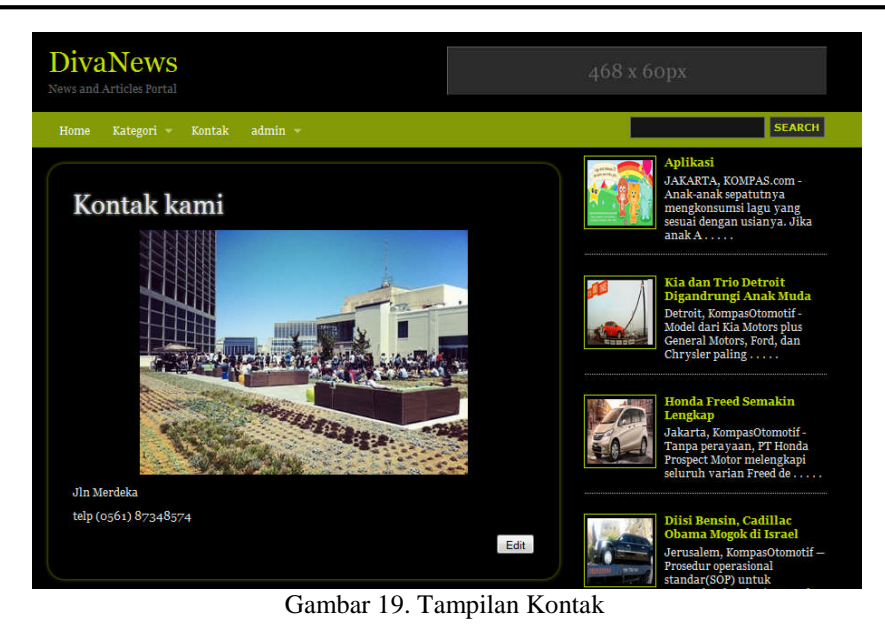

New post **Title:** HBO Putar Perjuangan Aung San Suu Kyi entertainment  $\star$ Category: Image Header: res/0920108620X3101.jpg **B** *I* **U** AK ■ 图 Styles Paragraph -1= 喛  $x, x'$ 么面 JAKARTA, KOMPAS.com -- Perjuangan inspiratif dari tokoh perempuan penggerak demokrasi di Myanmar. ing San Suu Kyi, akan hadir di HBO. Cerita perjuangannya disajikan lewat film dokumenter Aung San Suu Kyi: The Choice (2012), dan The Lady,<br>yang ditayangkan di saluran HBO dan HBO HD mulai 18 Maret 2013 pukul 20.00 WIB, dan 24 Maret<br>2013 pukul 21.00 WIB. Aung San Suu Kyi: The Choice merupakan film dokumenter dengan menampilkan wawancara yang direkam<br>secara diam-diam sebelum Aung San Suu Kyi dibebaskan. Alur cerita pun diawali dengan mengisahkan<br>perempuan yang dikenal sebag Atas keberaniannya. Aung San Syuu Kyi diganjar hukuman tahanan rumah selama lima belas tahun. Path: p » strong Save Cancel

Gambar 20. Tampilan New Post Pada Admin

# **4. KESIMPULAN**

Berdasarkan Perancangan Penggunaan *Jquery* dan *Ajax* pada *Content Management System* (CMS) yang telah dilakukan sebelumnya, dapat disimpulkan bahwa CMS menyediakan beberapa pengaturan-pengaturan yang akan membantu *admin* dalam melakukan penambahan, penghapusan, dan pengeditan artikel secara tersistem dan juga dirancang dalam bentuk *website* sehingga selain dapat menjaga konsistensi dari tampilan secara keseluruhan, *admin* dapat berkonsentrasi secara penuh dalam melaksanakan tugasnya menyediakan isi *website blog*.

# **5. SARAN**

Saran untuk perancangan yang lebih lanjut diharakan CMS ini akan dilengkapi lagi dengan fungsifungsi pengaturan yang dianggap penting bagi kepentingan *admin* dan *user* seperti penambahan *plugin* dan pengelolahan halaman yang lebih dinamis.

#### **UCAPAN TERIMA KASIH**

Penulis mengucapkan terima kasih kepada pembimbing penulis, kedua orang tua penulis, serta semua dosen yang telah memberikan dukungan terhadap penelitian ini.

# **DAFTAR PUSTAKA**

- [1] Rachdian, Adhi dan Andy Sikumbang. (2006). *Mastering CMS dengan Mambo/Joomla*. PT Elex Media Komputindo. Jakarta.
- [2] Wahana Komputer. (2010). *Membangun Website Tanpa Modal*. CV. Andi Offset (Penerbit Andi). Yogyakarta.
- [3] Wakhida, Ikhsan. (2009). *Paling Mudah Membuat Website Profesional dengan Joomla*. MediaKom. Yogyakarta.
- [4] Wicaksono, Aloysius Sigit. (2011). *Website Super Canggih dengan Plugin jQuery Terbaik*. Mediakita. Jakarta.
- [5] Kun, Toni. (2010). *Jquery*. Mediakita. Jakarta.
- [6] Kurniali, Sartika. (2009). *Step by Step Facebook*. PT Elex Media Komputindo. Jakarta.
- [7] Kurniawan, Erick. (2008). *Cepat Mahir ASP.NET 3.5 untuk Aplikasi Web Interaktif*. Andi. Yogyakarta.
- [8] Nugroho, Adi. (2009). *Rekayasa Perangkat Lunak Menggunakan UML dan JAVA.* Andi Offset (Penerbit Andi). Yogyakarta.